# Nascondere un Teams Vittorio Morrone

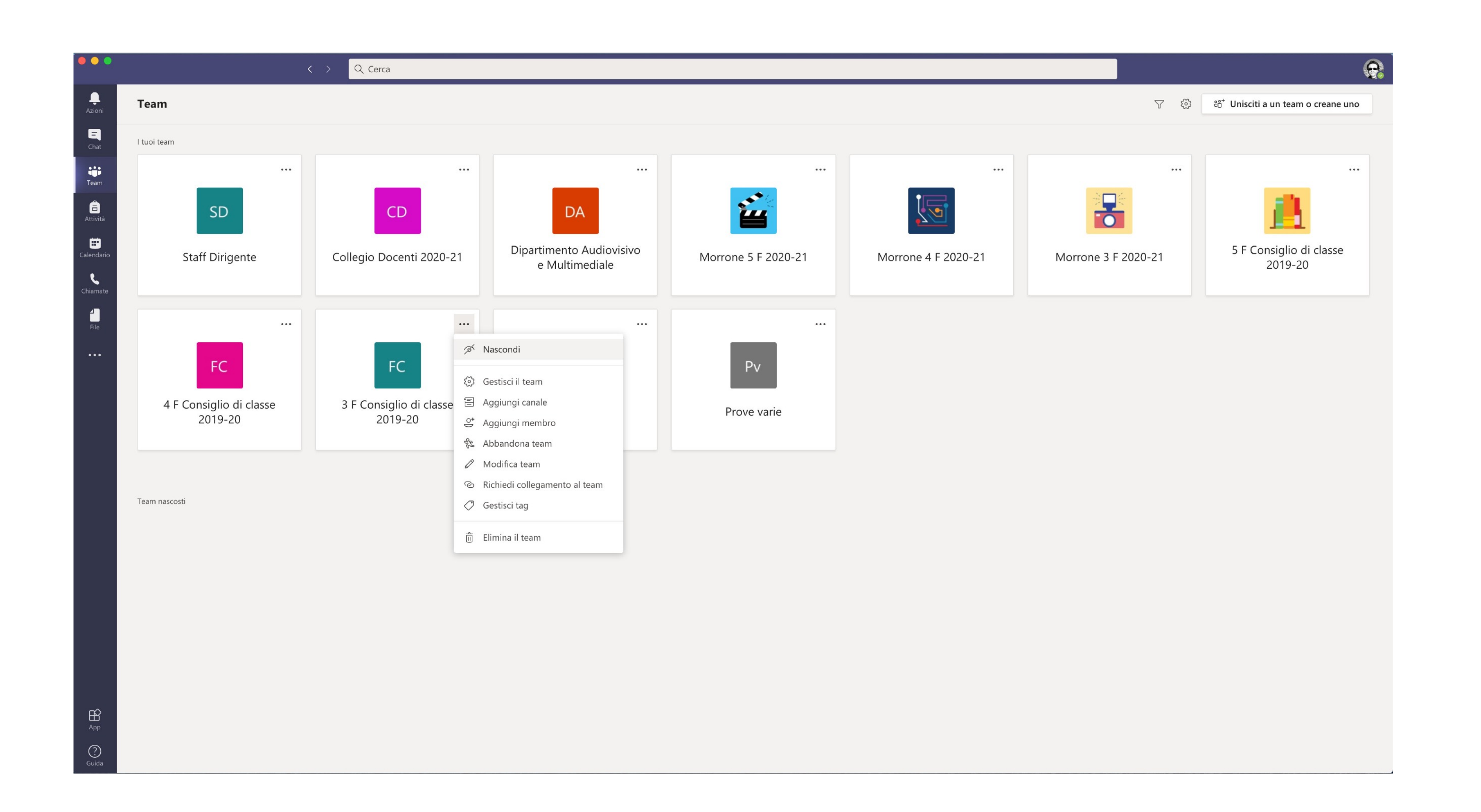

## Nei tuoi Team, clicca sui 3 puntini, del team che vuoi nascondere, e seleziona nascondi

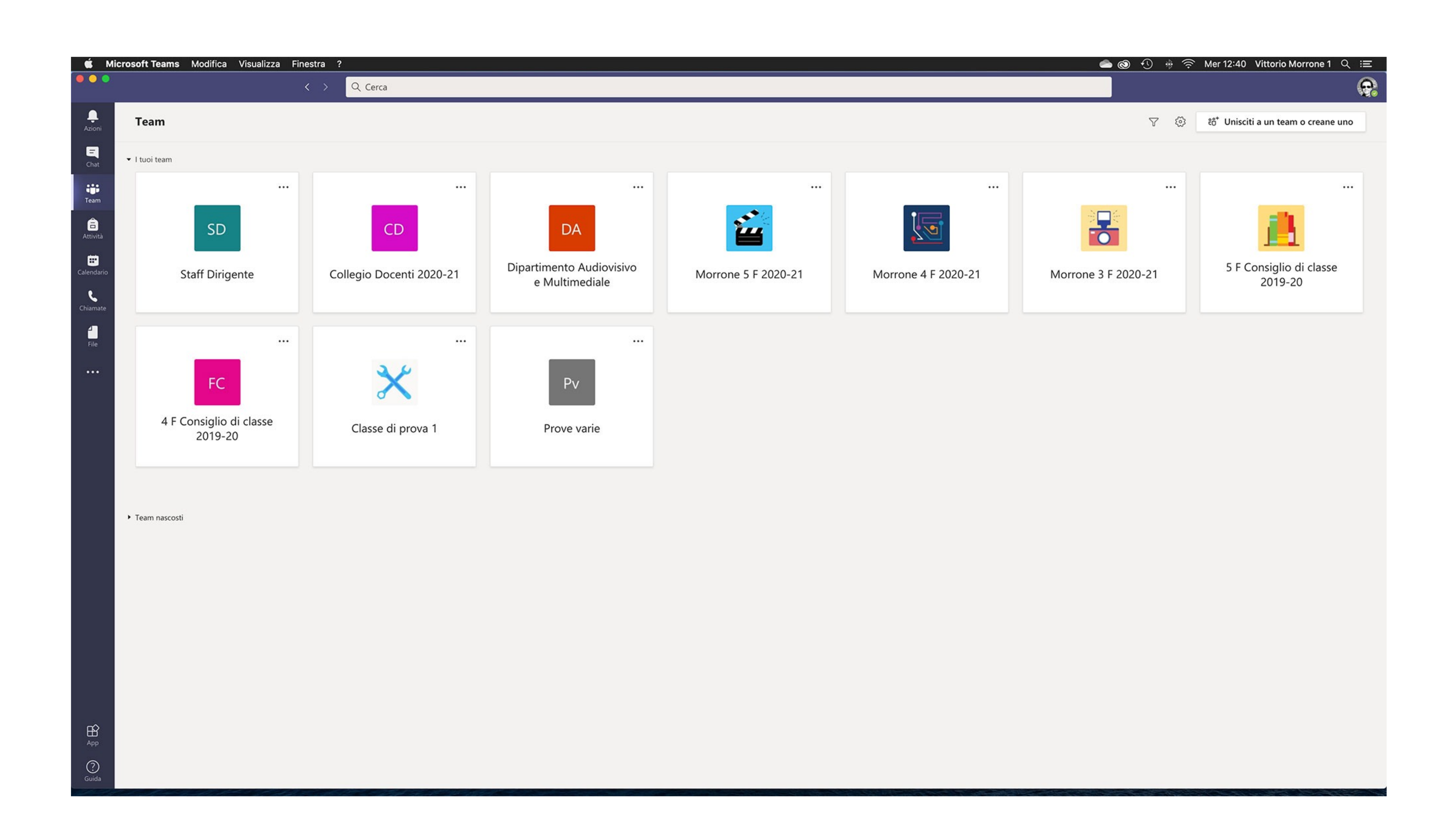

# Il team viene automaticamente nascosto

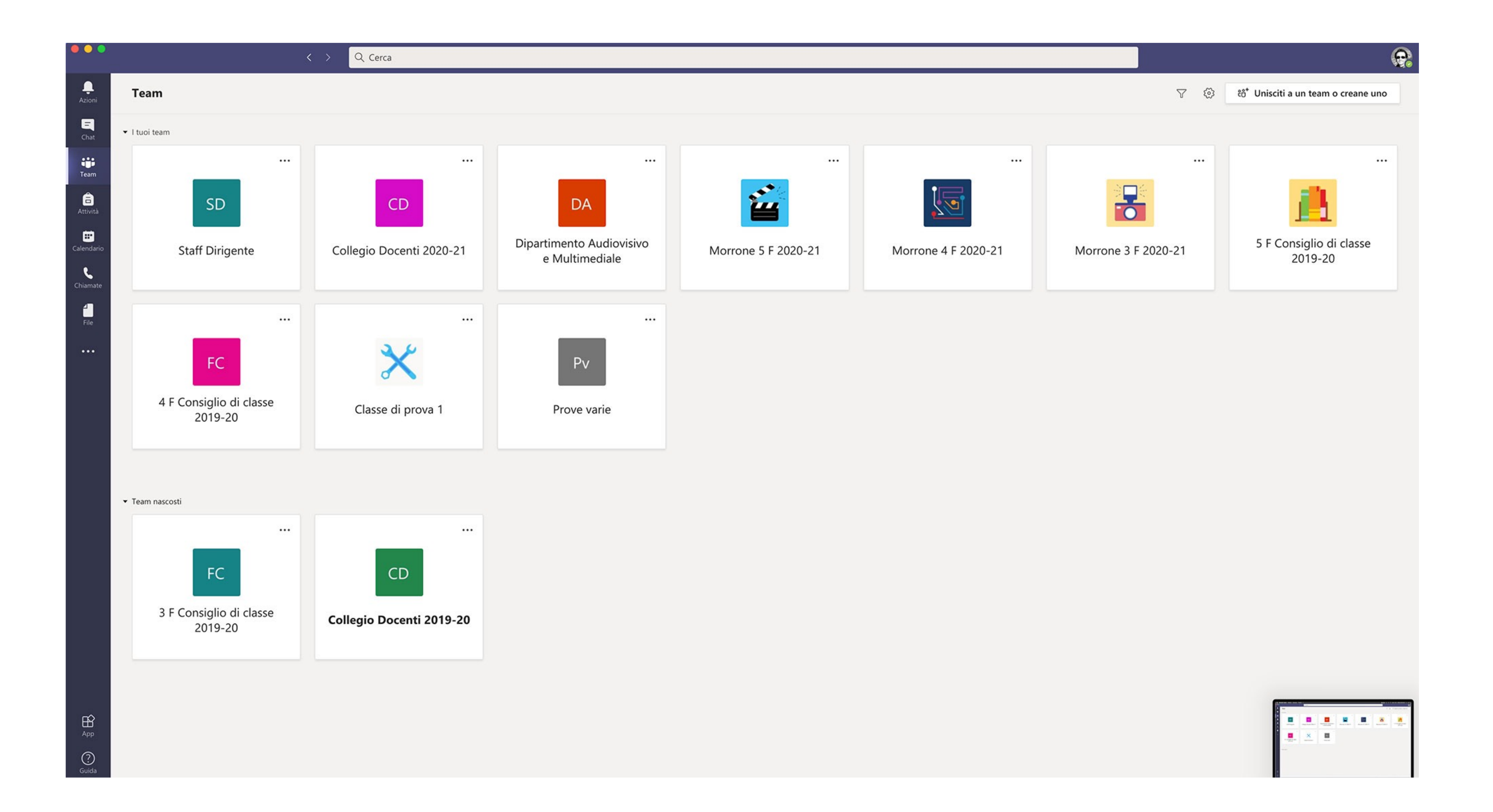

#### I team nascosti possono essere visualizzati cliccando su "Team nascosti"

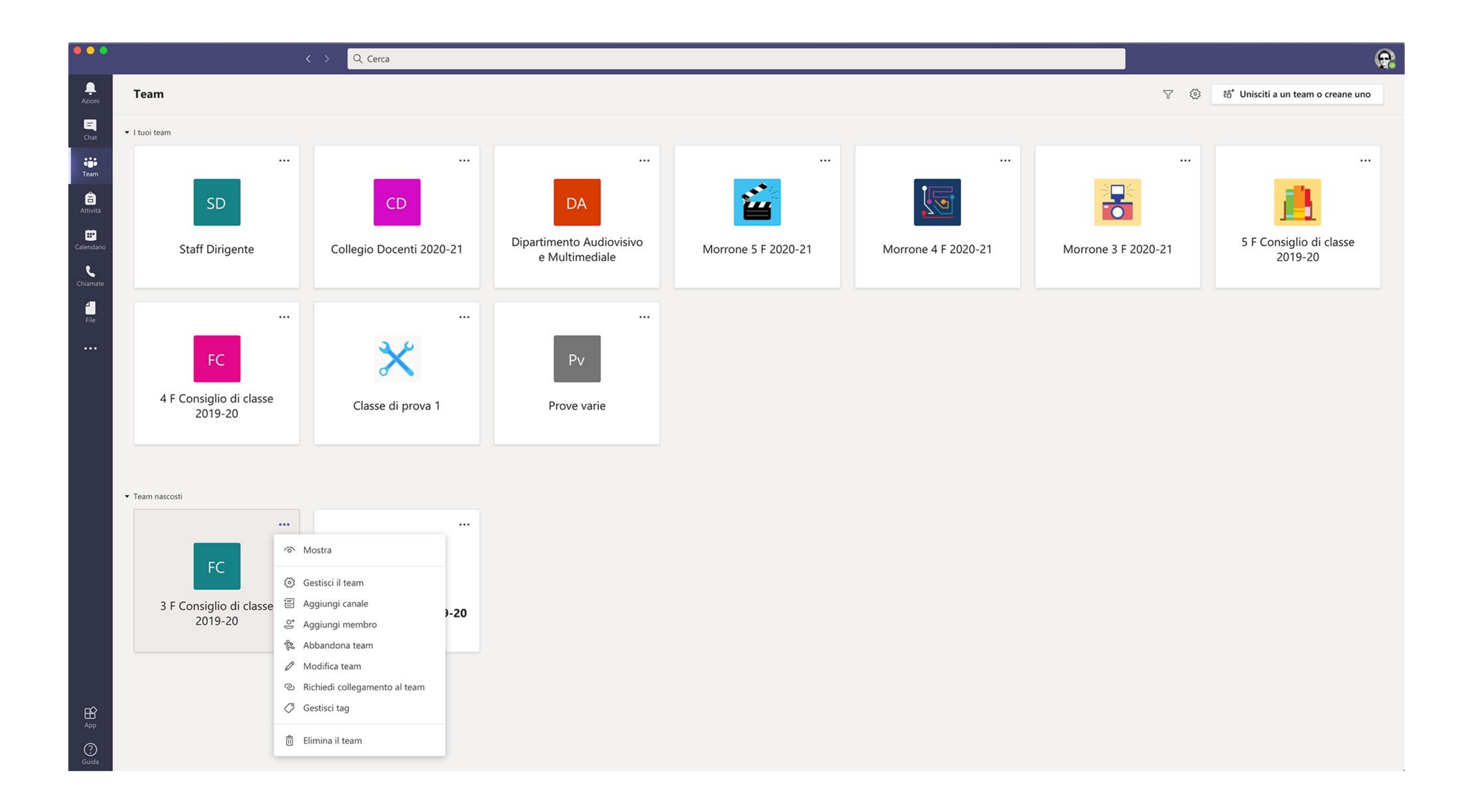

## Per rendere un team nascosto di nuovo visibile clicca sui 3 puntini e seleziona mostra.